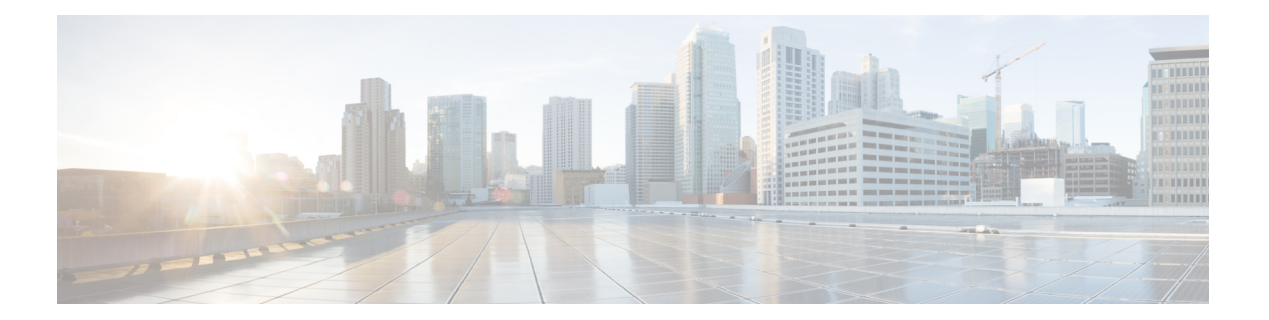

# **C Commands**

- class [\(policy](#page-1-0) map type qos), page 2
- class type queuing (policy map type [queuing\),](#page-3-0) page 4
- class-map type [network-qos](#page-5-0) match-any, page 6
- [class-map,](#page-7-0) page 8

 $\mathbf I$ 

- class-map type queuing [match-any,](#page-9-0) page 10
- clear qos [statistics,](#page-11-0) page 12
- clear qos [policies,](#page-13-0) page 14
- clear qos policies [8e4q4q,](#page-14-0) page 15
- [congestion-control,](#page-16-0) page 17

ı

# <span id="page-1-0"></span>**class (policy map type qos)**

To add a reference to an existing qos class map in a policy map and enter the class mode, use the **class** command. To remove a class from the policy map, use the **no** form of this command.

### **class** [**type qos**] {*class-map-name***| class-default**} [**insert-before** [**type qos**] *before-class-map-name*]

**no class** {*class-map-name***| class-default**}

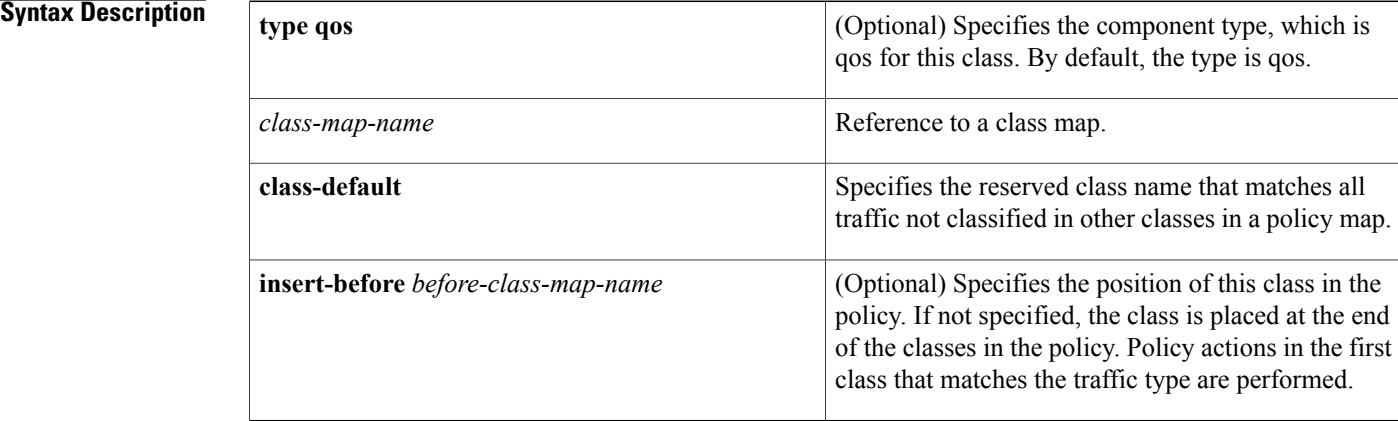

### **Command Default** None

## **Command Modes** Policy map type qos configuration

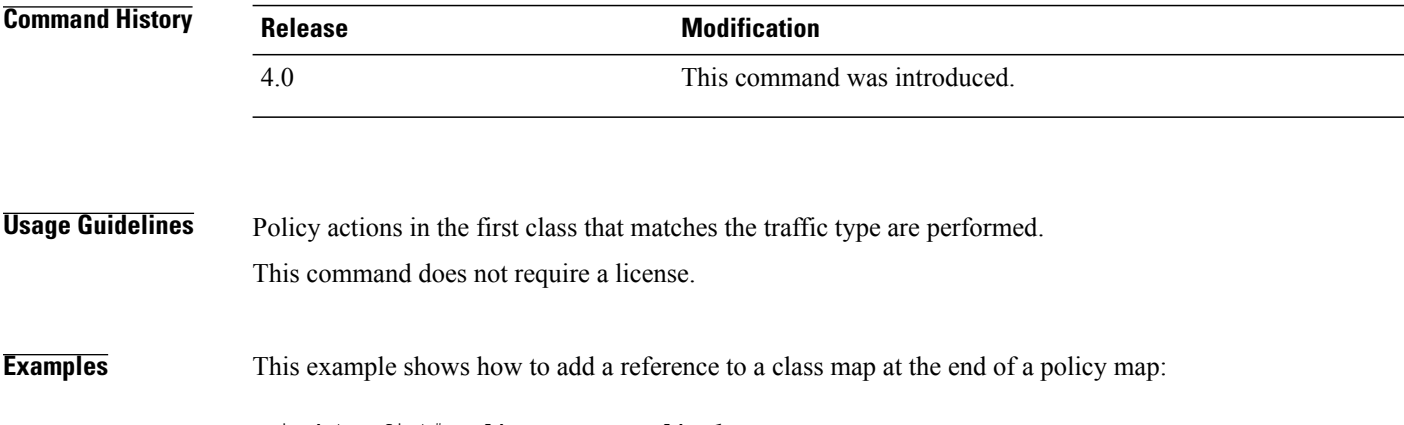

```
switch(config)# policy-map my_policy1
switch(config-pmap)# class traffic_class2
switch(config-pmap-c-qos)#
```
This example shows how to add a reference to a class map before an existing class map reference in a policy map:

```
switch(config)# policy-map my_policy1
switch(config-pmap-qos)# class insert-before traffic_class2 traffic_class1
switch(config-pmap-c-qos)#
```
This example shows how to add a reference to the class-default class map in a policy map:

```
switch(config)# policy-map my_policy1
switch(config-pmap-qos)# class class-default
switch(config-pmap-c-qos)#
```
This example shows how to remove a class map reference in a policy map:

```
witch(config)# policy-map my_policy1
switch(config-pmap)# no class traffic_class1
switch(config-pmap)#
```
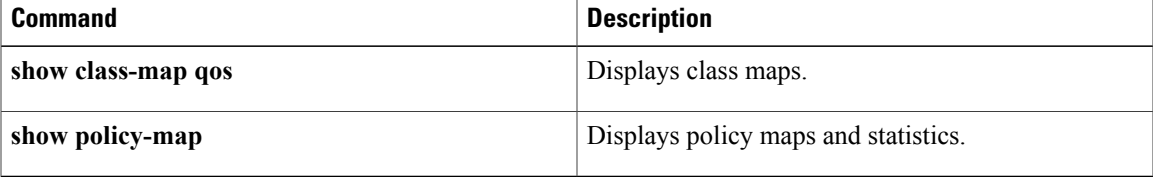

T

# <span id="page-3-0"></span>**class type queuing (policy map type queuing)**

To add a reference to an existing queuing class map in a policy map and enter the class mode, use the **class type queuing** command. To remove a class from the policy map, use the **no** form of this command.

**class type queuing** *class-map-name*

**no class type queuing** *class-map-name*

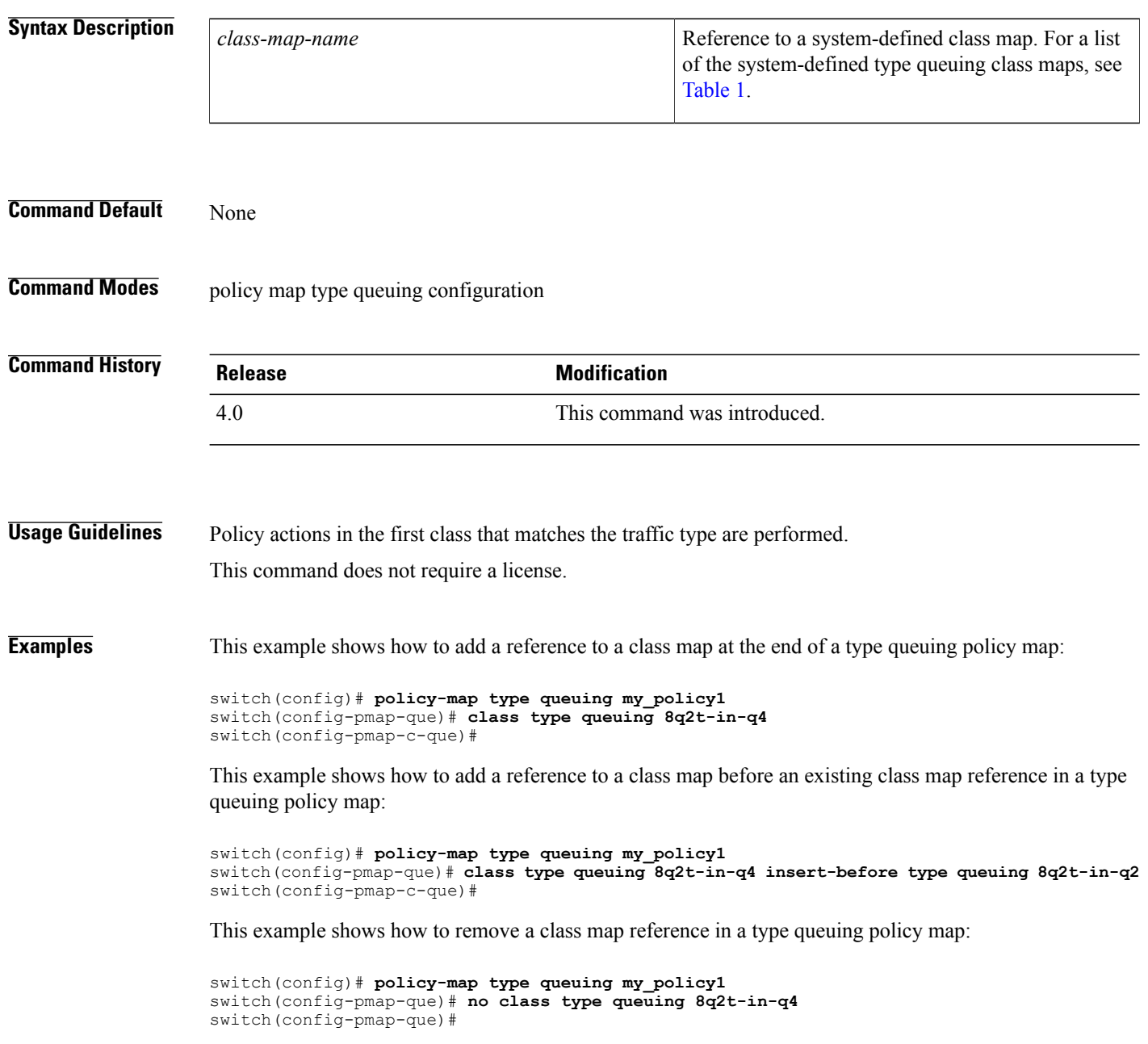

## **Related Commands**

 $\mathbf{I}$ 

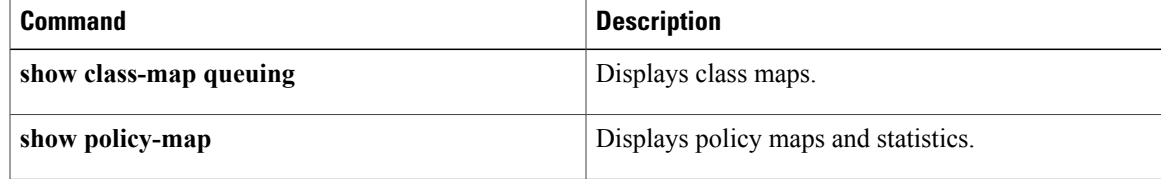

Ι

# <span id="page-5-0"></span>**class-map type network-qos match-any**

To configure a class map and enter the type network qos configuration mode, use the **class-map type network-qos** command. To remove the class map of the type network qos, use the **no** form of this command.

**class-map type network-qos match-any** {*class-map-name*} {**c-nq-4e-drop| c-nq-4e-ndrop| c-nq-4e-ndrop-fcoe| c-nq-6e-drop| c-nq-6e-ndrop| c-nq-6e-ndrop-fcoe| c-nq-7e-drop| c-nq-7e-ndrop-fcoe| c-nq-8e| eth**}

**no class-map type network-qos match-any** {*class-map-name*} {**c-nq-4e-drop| c-nq-4e-ndrop| c-nq-4e-ndrop-fcoe| c-nq-6e-drop| c-nq-6e-ndrop| c-nq-6e-ndrop-fcoe| c-nq-7e-drop| c-nq-7e-ndrop-fcoe| c-nq-8e| eth**}

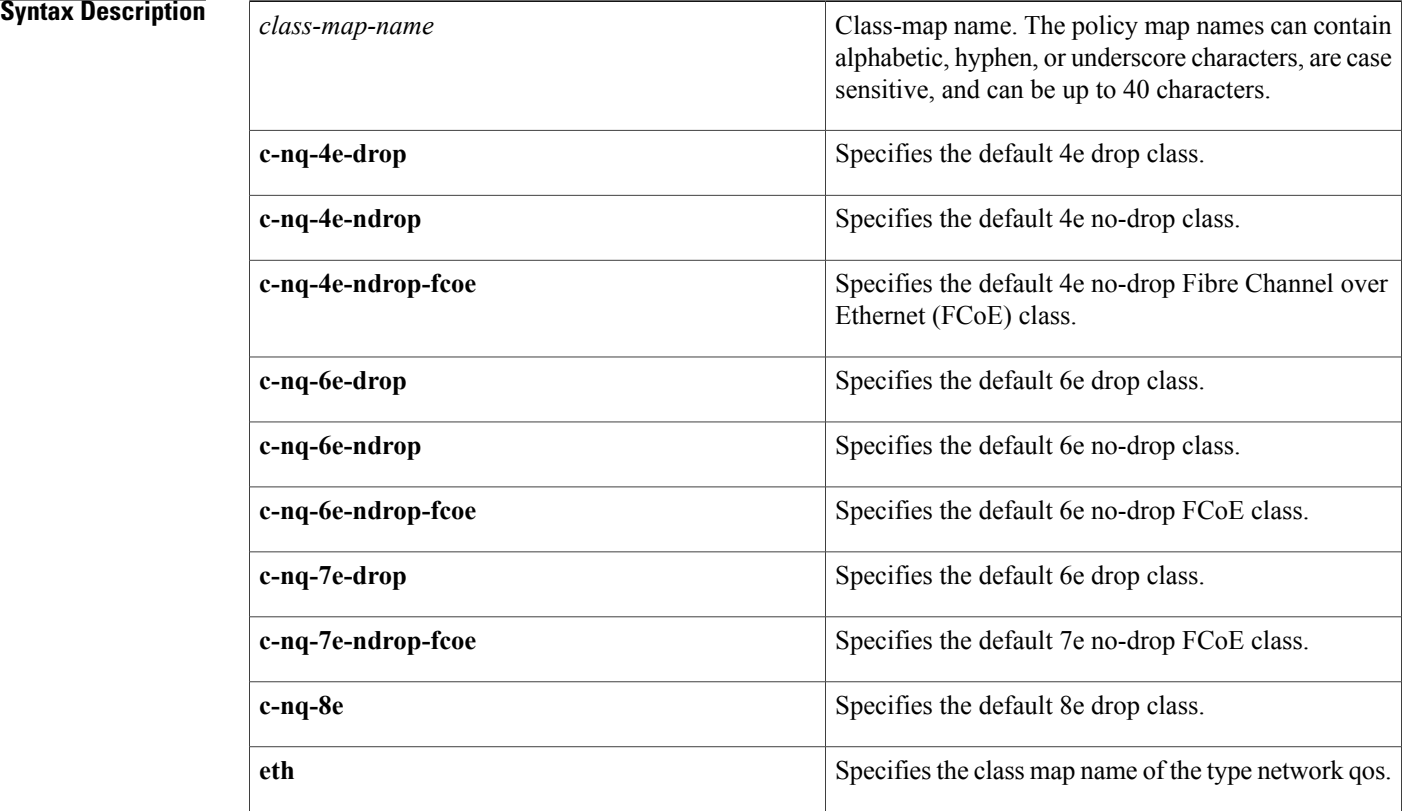

**Command Default** type—qos

**Command Modes** Global configuration

 $\mathbf I$ 

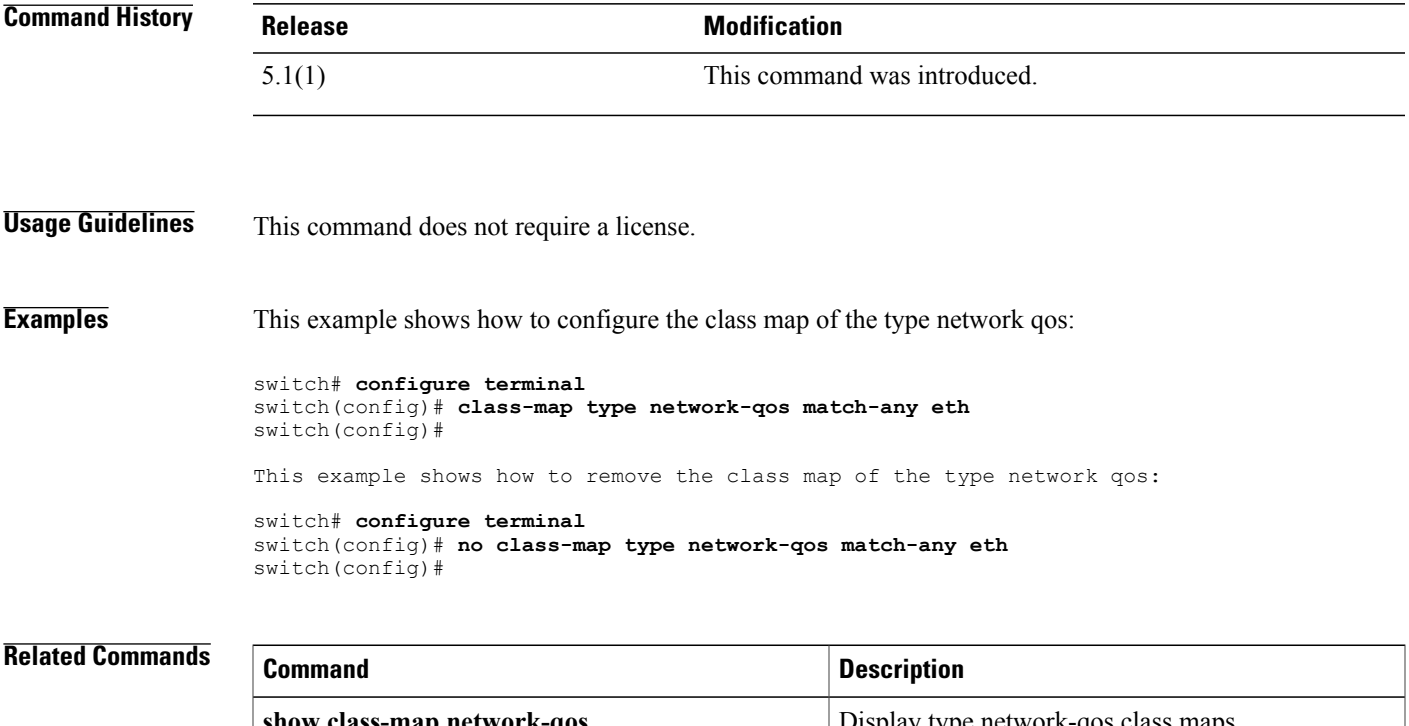

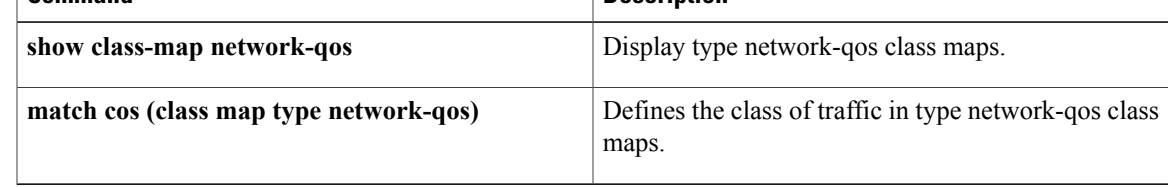

I

# <span id="page-7-0"></span>**class-map**

To create or modify a class map that defines a class of traffic and enter the class-map configuration mode, use the **class-map** command. To remove a class map, use the **no** form of this command.

**class-map** [**type qos**] {[**match-any| match-all**] *class-map-name***| conform-color-in| conform-color-out| exceed-color-in| exceed-color-out**}

**no class-map** [**type qos**] {*class-map-name*| [**match-any| match-all**]}

## **Syntax Description**

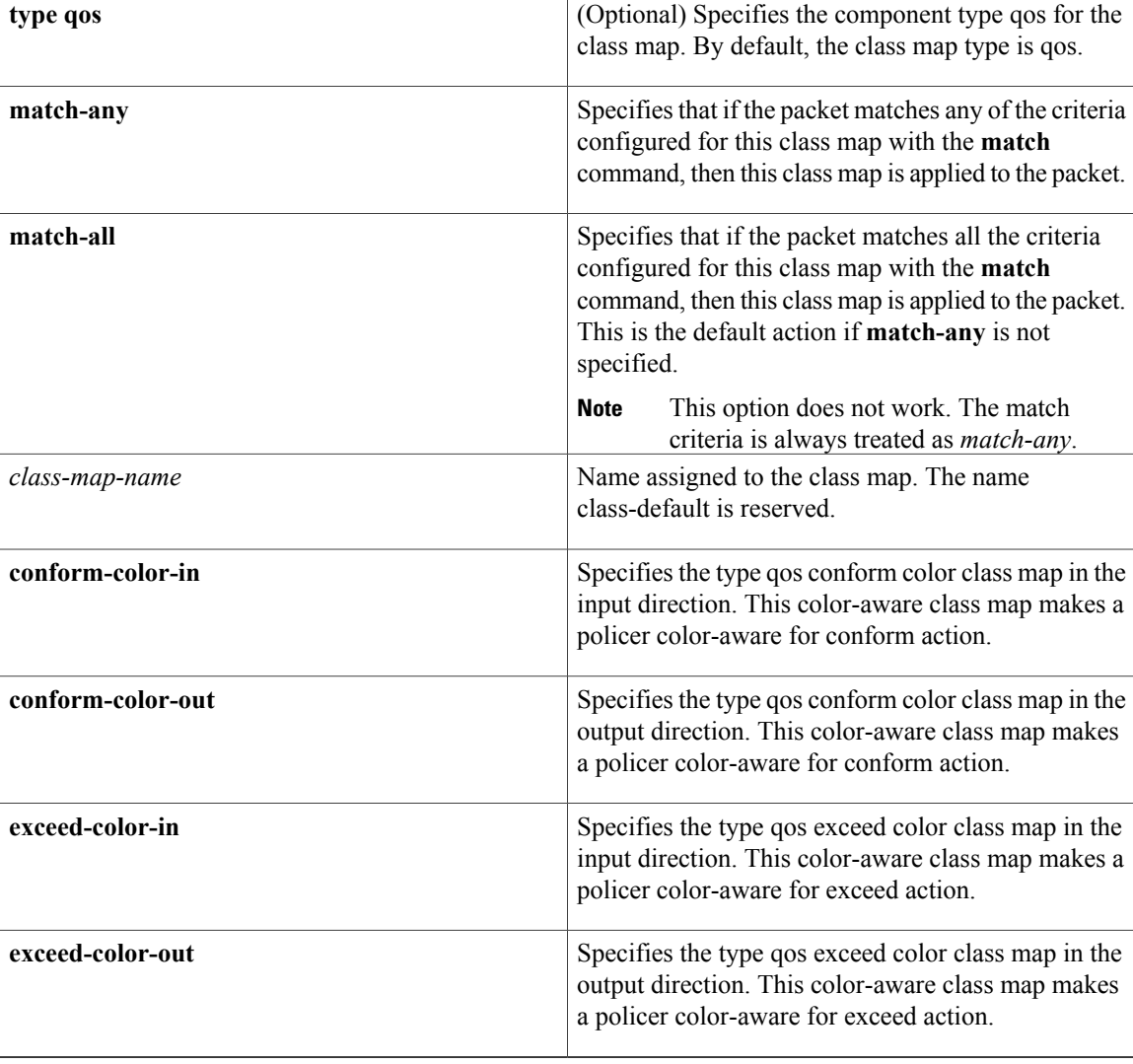

## **Command Default** type—qos

 $\overline{\phantom{a}}$ 

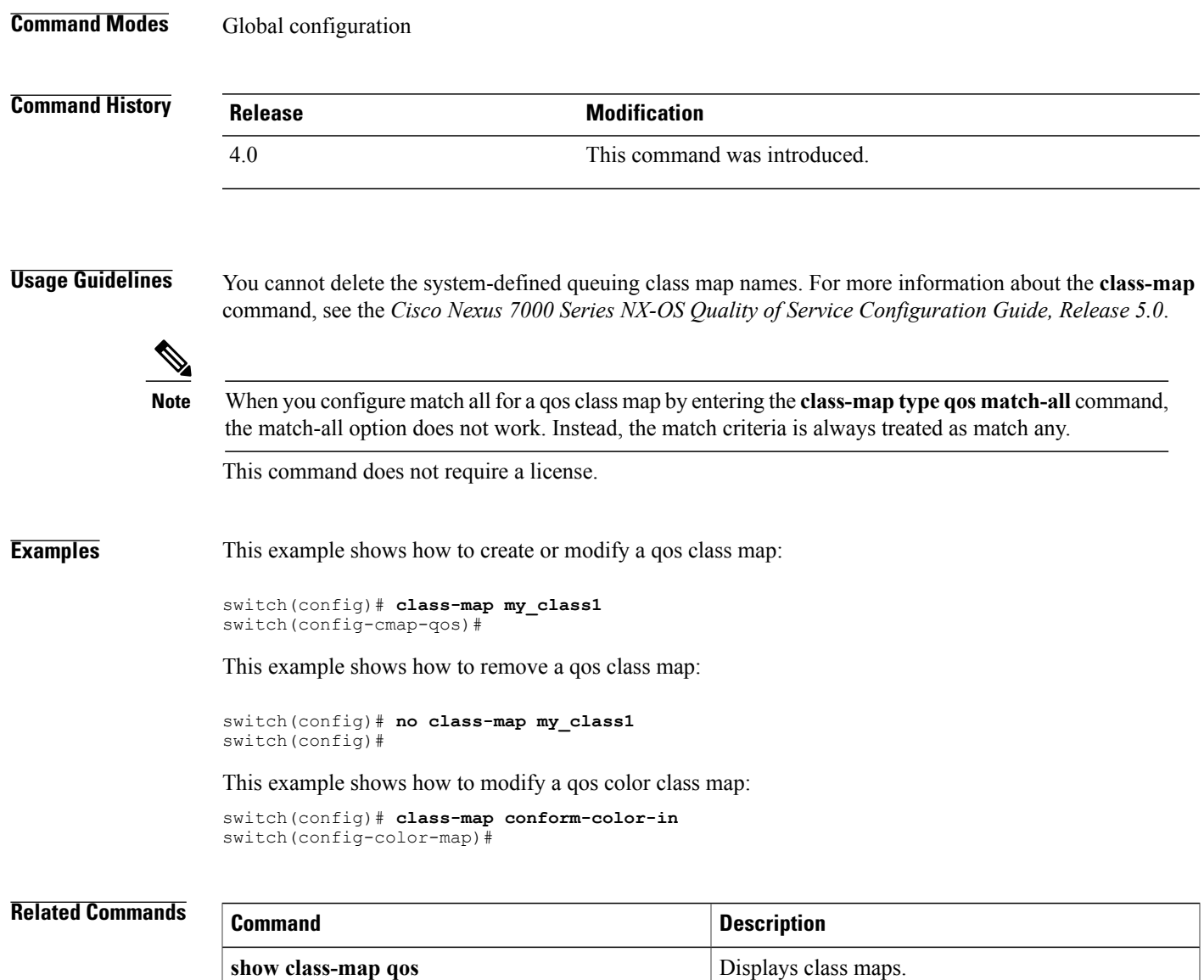

T

# <span id="page-9-0"></span>**class-map type queuing match-any**

To modify a type queuing class map and enter the class-map configuration mode, use the **class-map type queuing match-any** command.

**class-map type queuing match-any** {*queuing-class-map-name*| *WORD*}

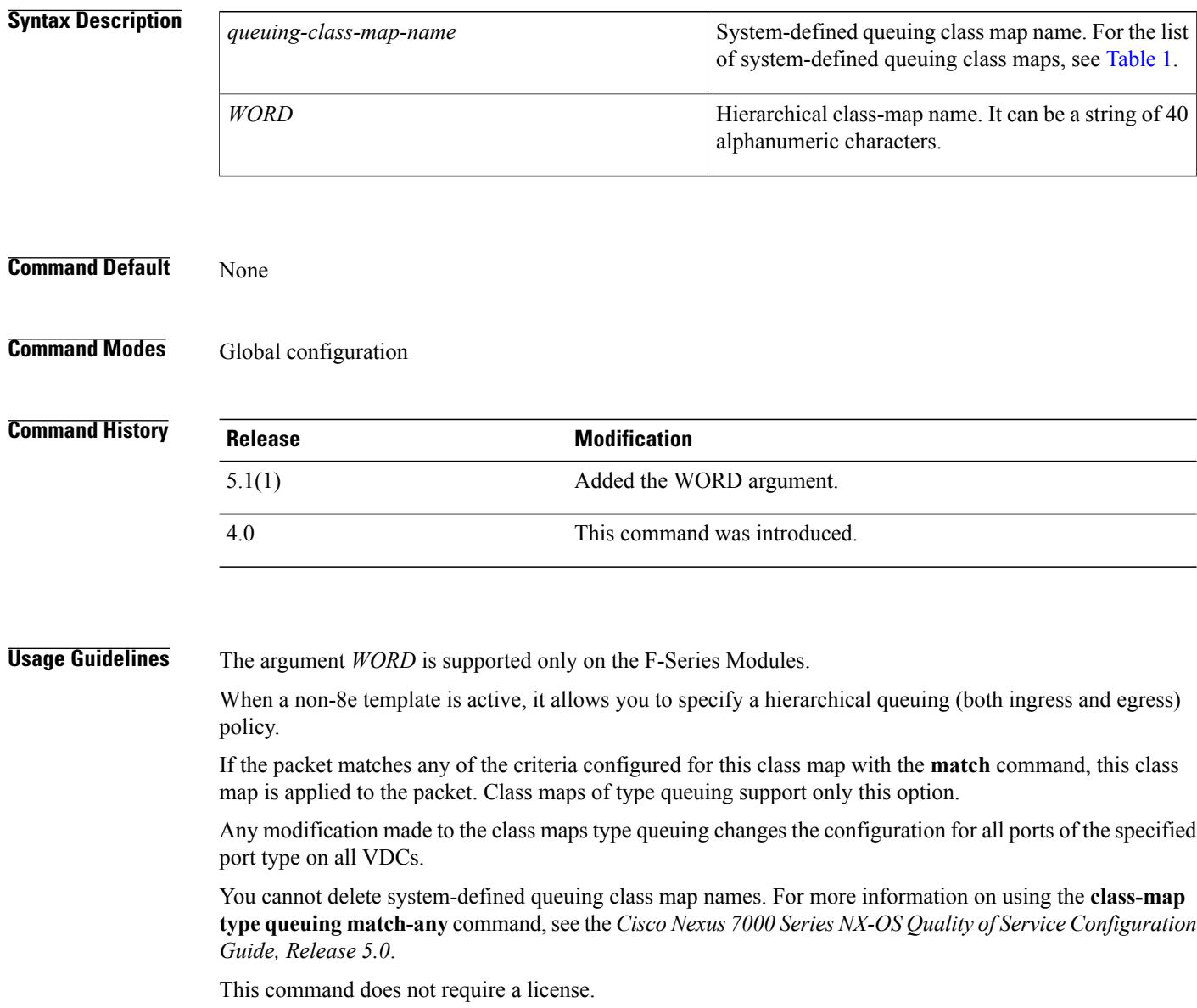

 $\mathbf I$ 

**Examples** This example shows how to modify a queuing class map:

```
switch(config)# class-map type queuing match-any 2q4t-in-q1
switch(config-cmap-que)#
```
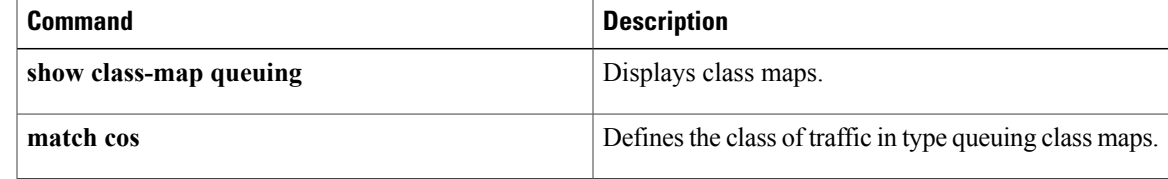

I

# <span id="page-11-0"></span>**clear qos statistics**

To clear the quality of service (QoS) statistics, use the **clear qos statistics** command.

**clearqos statistics** [{**interface** [**ethernet** *type*/*slot*|**port-channel** *number*]| [**vlan**[ *vlan-id* ]]} [**input| output**] [**type** {**qos| queuing**}]]

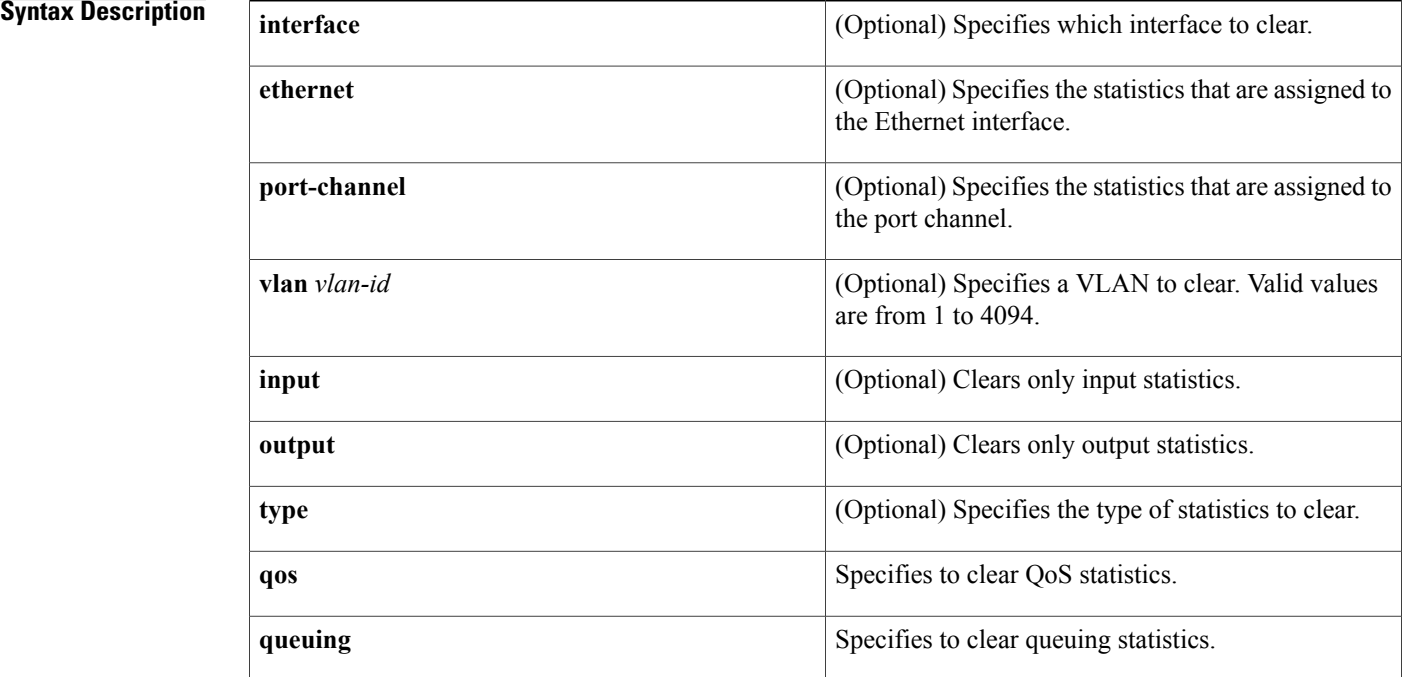

## **Command Default** None

## **Command Modes** Any command mode

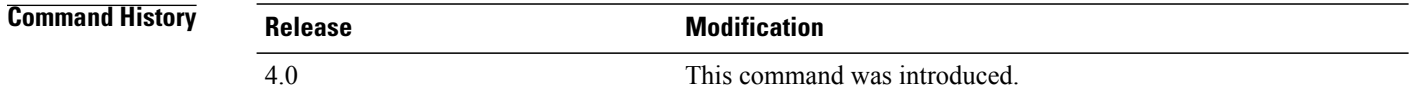

**Usage Guidelines** If you do not specify the interface or VLAN, the device clears the counters for all VLANs and interfaces. This command does not require a license.

**Examples** This example shows how to clear all the QoS statistics:

switch# **clear qos statistics** switch#

This example shows how to clear all input QoS statistics for VLAN 1:

switch# **clear qos statistics vlan 1 input** switch#

## **Related Commands**

 $\mathbf I$ 

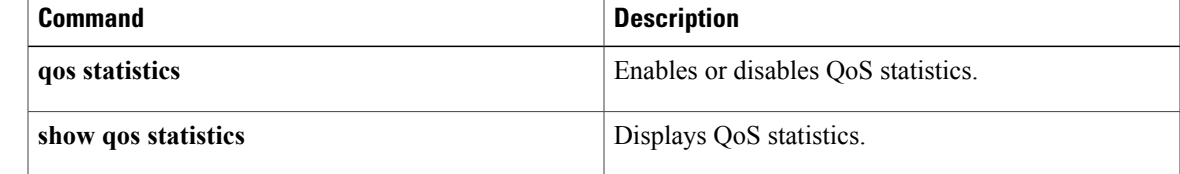

# <span id="page-13-0"></span>**clear qos policies**

To clear the default quality of service (QoS) policies, use the **clear qos policies** command.

**clear qos policies**

- **Syntax Description** This command has no arguments or keywords.
- **Command Default** None

**Command Modes** EXEC mode

**Command History Release Modification** 5.1(1) This command was introduced.

**Usage Guidelines** Before you downgrade from Cisco NX-OS Release 5.2(x) or 5.1(x) or higher version to Cisco NX-OS Release 5.0(x) or an earlier release, remove all the user defined network-qos and queuing policies configured on F series modules. Use the clear qos policies command to remove the defaults for F series modules. An internal process failure can result if the QoS policies are not removed prior to the downgrade. Downgrade should be done after running this CLI command.

This command does not require a license.

**Examples** This example shows how to clear the default qos policies:

switch# **clear qos policies** This will clear up all default qos configs from all the VDCs, Are you sure you want to continue(yes/no)? [no] y switch#

 $\mathbf{I}$ 

<span id="page-14-0"></span>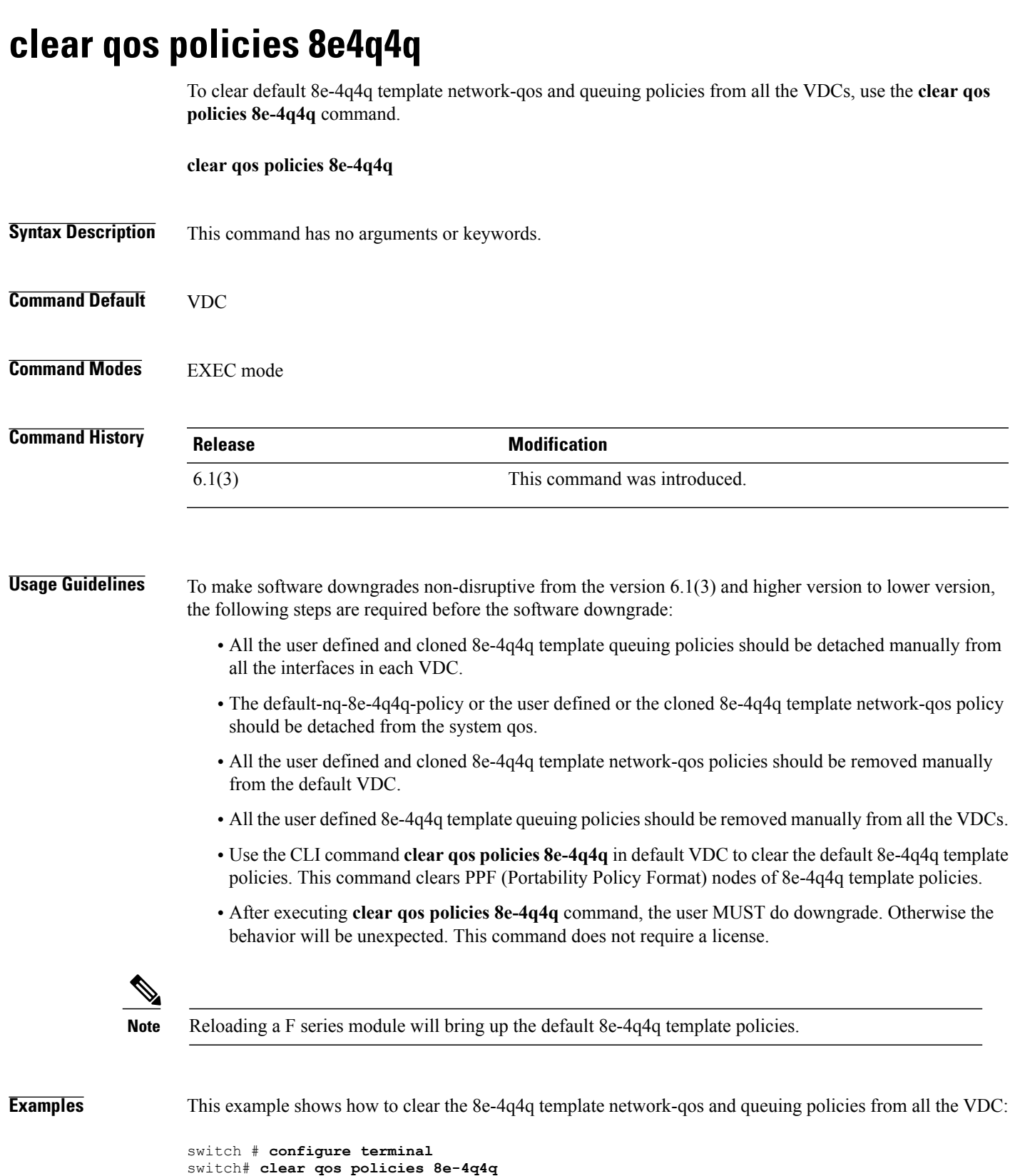

```
Cisco Nexus 7000 Series QoS Command Reference
```
T

This will clear up 8e-4q4q template configs from all the VDCs, Are you sure you want to continue(yes/no)? [no] y switch#

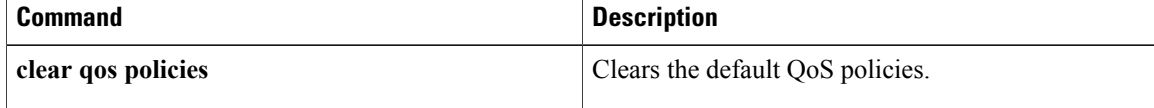

# <span id="page-16-0"></span>**congestion-control**

To configure congestion control, use the **congestion-control** command. To remove the congestion control configuration, use the **no** form of this command.

**congestion-control** [**random-detect threshold** [**burst-optimized| mesh-optimized**]| **tail-drop threshold** [**burst-optimized| mesh-optimized**]]

**no congestion-control** [**random-detect threshold**[**burst-optimized| mesh-optimized**]| **tail-dropthreshold** [**burst-optimized| mesh-optimized**]]

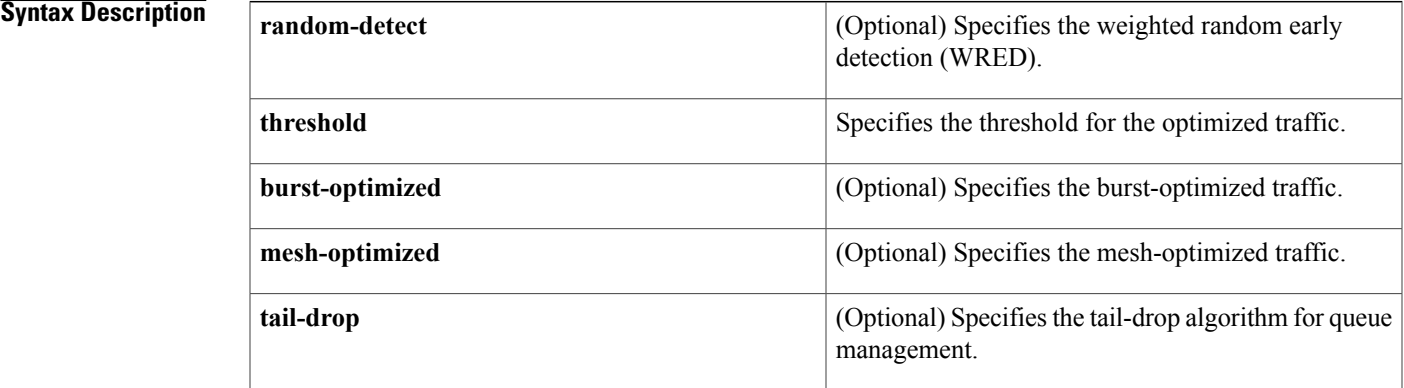

### **Command Default** None

**Command Modes** Policy-map type network qos configuration

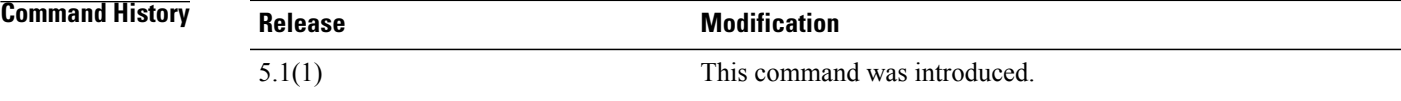

**Usage Guidelines** This command does not require a license.

**Examples** This example shows how to configure congestion control:

```
switch# configure terminal
switch(config)# policy-map type network-qos my_template
switch(config-pmap-nqos)# class type network-qos eth
switch(config-pmap-nqos-c)# congestion-control tail-drop threshold mesh-optimized
switch(config-pmap-nqos-c)#
```
T

This example shows how to configure congestion control:

```
switch# configure terminal
switch(config)# policy-map type network-qos my_template
switch(config-pmap-nqos)# class type network-qos eth
switch(config-pmap-nqos-c)# no congestion-control tail-drop threshold mesh-optimized
switch(config-pmap-nqos-c)#
```
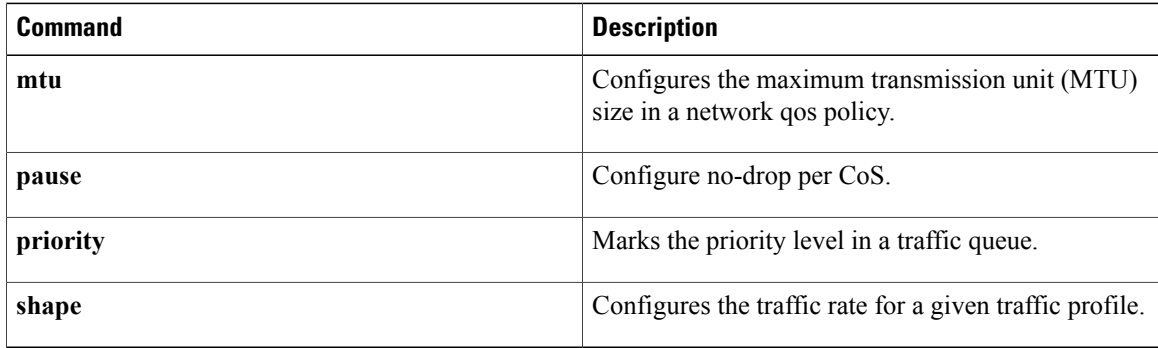